# **Chapter 2: IDIS Structure and Functions**

The pdf version of this document was produced using Adobe 4.0 software. To open and print it properly, you must have the Adobe 4.0 or newer Reader installed on your computer. This is a free download. To obtain it, go to: <http://www.hud.gov/acrobat.cfm>

> Chapter last updated: September 4, 2001 Content revised for IDIS Version 5.8 (September 15, 2000)

## **2.1 What's in This Chapter?**

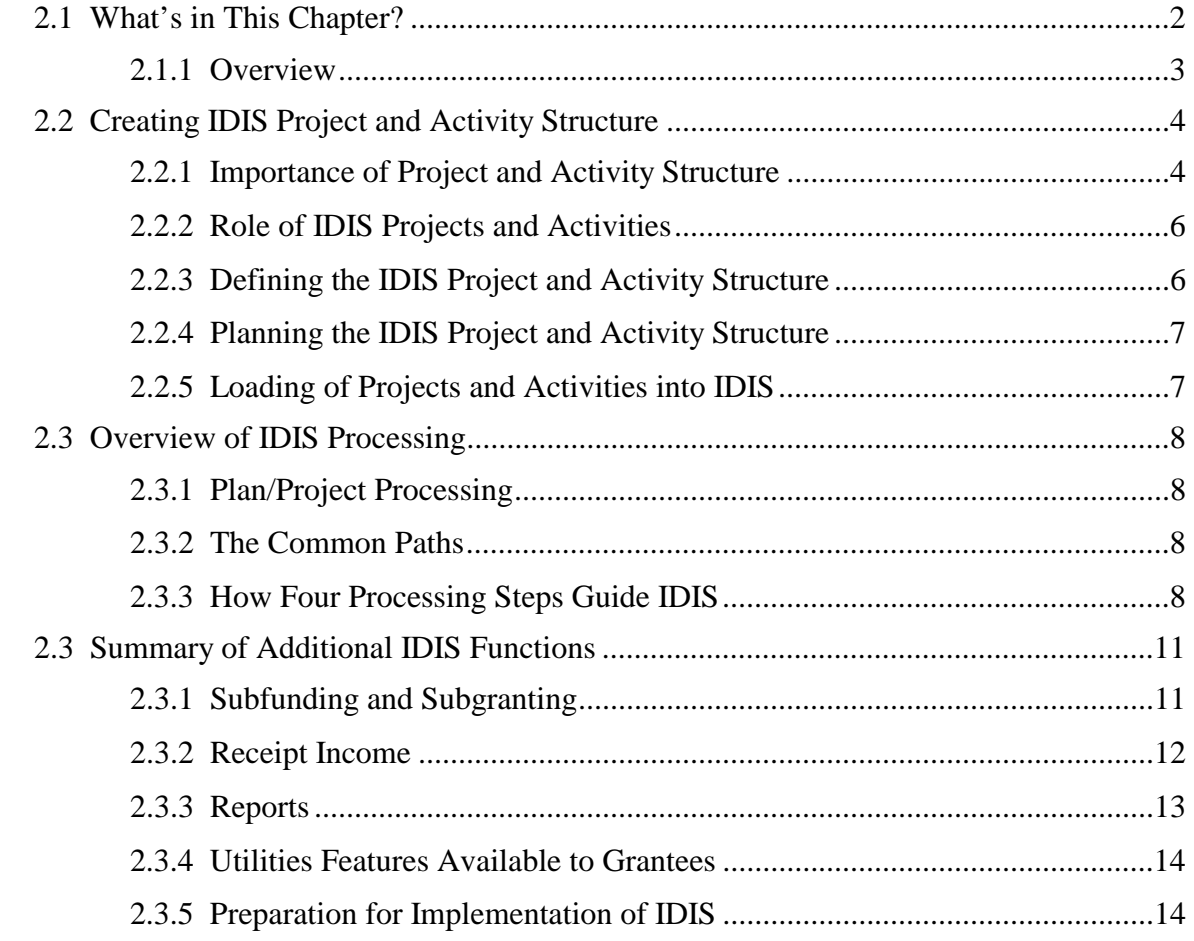

#### <span id="page-2-0"></span>**2.1.1 Overview**

In Chapter 2 you will learn more about the project and activity framework that IDIS uses for CPD formula grants management. This includes a description of the significance and role of projects and activities and alternative ways you can define their structure.

This chapter describes the concept of the *common path* that underlies the design of the system, particularly for setting up activities.

This chapter contains a brief summary of each of the major functions of IDIS. This provides a general overview of all IDIS capabilities; each function is then described in greater detail in later chapters of the *Manual.* 

## <span id="page-3-0"></span>**2.2 Creating IDIS Project and Activity Structure**

### **2.2.1 Importance of Project and Activity Structure**

Projects and activities are the cornerstones of CPD formula grants management and IDIS.

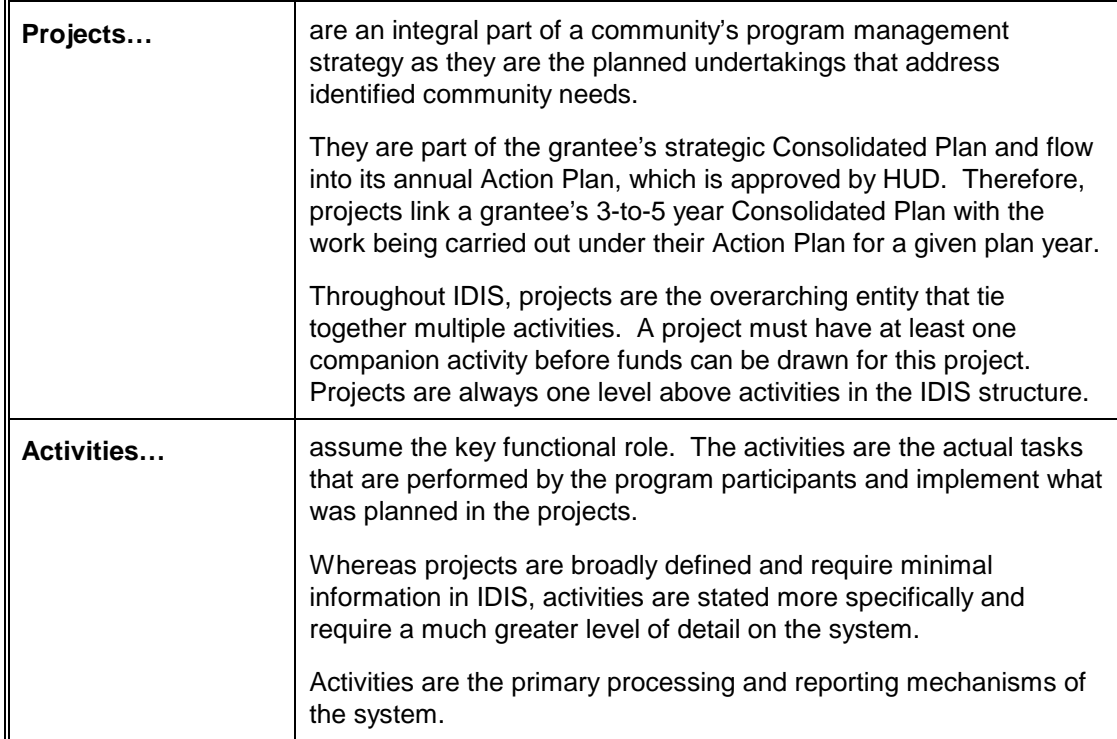

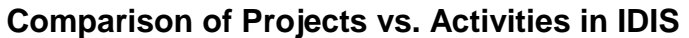

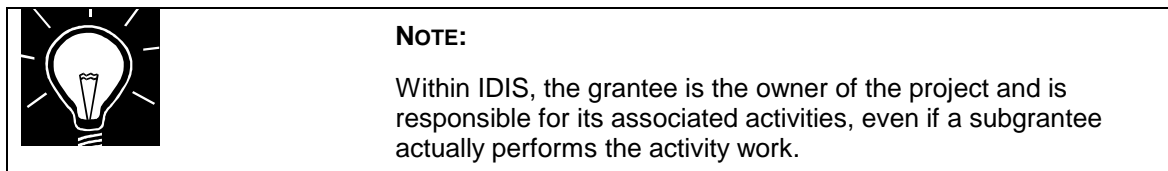

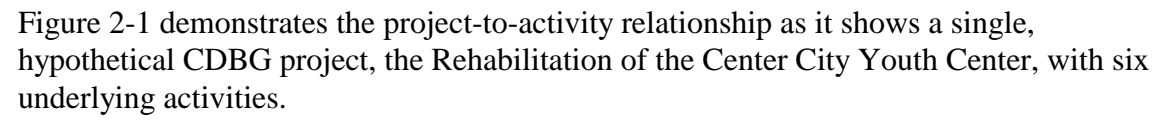

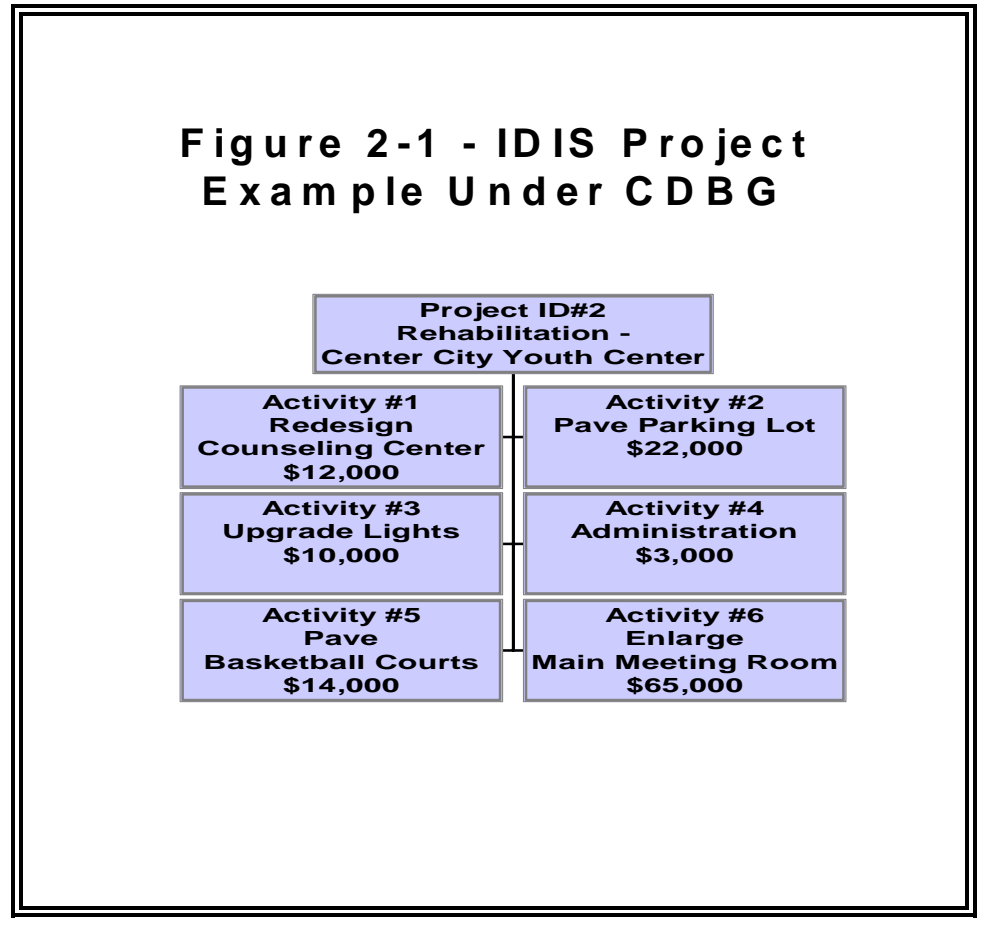

Another way to look at projects is to view them as the "filing cabinets" of IDIS because they provide a way to organize information. The activities may be seen as the "files" as the activity is the vehicle for performing the most vital functions of IDIS, e.g., funds are drawn and accomplishments reported by specific activity.

## <span id="page-5-0"></span>**2.2.2 Role of IDIS Projects and Activities**

#### **IDIS projects and activities possess the following attributes:**

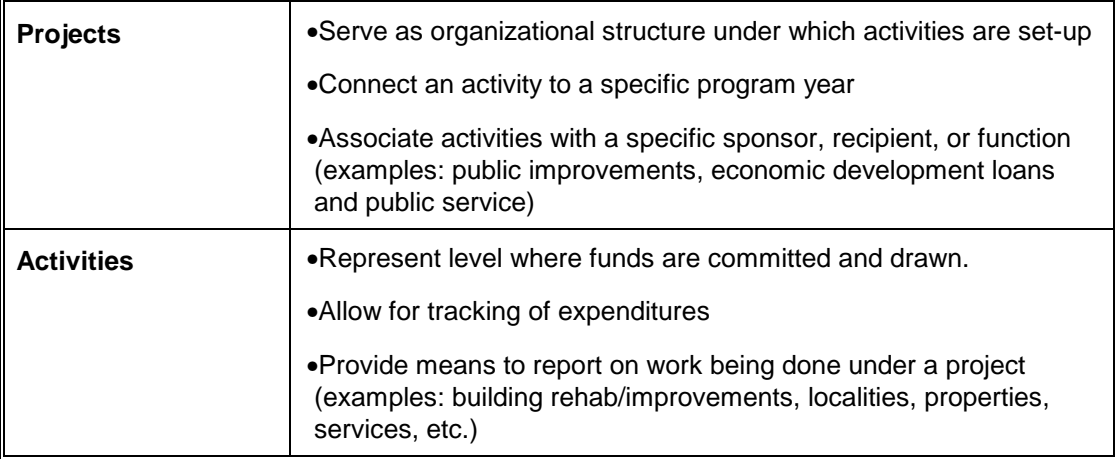

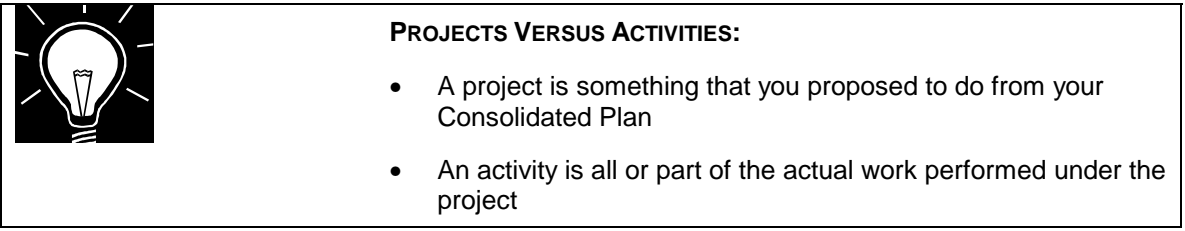

### **2.2.3 Defining the IDIS Project and Activity Structure**

Defining the IDIS project and activity structure is one of the most important actions initiated by grantees for these three reasons:

- Plays a major part in program management as it relates the strategies and objectives in your Consolidated Plan to the actual performance recorded in IDIS
- Provides a framework within which to organize your data in IDIS and therefore impacts all parts of the system and the capabilities provided to users
- Allows jurisdictions to tailor the system to their business needs.

Once you have decided on the best project and activity structure for your jurisdiction, it is essential that you are consistent and adhere to this structure whenever adding or modifying projects and activities.

### <span id="page-6-0"></span>**2.2.4 Planning the IDIS Project and Activity Structure**

When planning how to structure projects and activities you should consider these factors:

- Program rules
- CPD Field Office guidance
- Drawdown and reporting workload
- Internal and external needs for management information

The project-to-activity relationship can be structured by a grantee in a number of ways. You should decide which structure will best fit the way your jurisdiction does business. For example, it may be important to examine whether the IDIS structure needs to be compatible with other systems that may be used by your organization. Additionally, the IDIS structure should lead to informed program management decision-making.

If the IDIS structure is well planned and documented it will promote:

- Consistency across the organization
- Smooth transitions when new staff members work with the system
- Rapid learning of the system
- Flexibility for growth
- Improvement in operating processes.

### **2.2.5 Loading of Projects and Activities into IDIS**

Some of your projects and activities appearing in IDIS may have been transferred into the system through automated data transfers performed by HUD HQ. These data transfers move information from multiple sources into IDIS and are conducted for two reasons:

- When a participant first starts using IDIS, to bring historical data into IDIS
- For grantees who have an approved Action Plan in the C2020 System, to load the projects into IDIS each year.

## <span id="page-7-0"></span>**2.3 Overview of IDIS Processing**

#### **2.3.1 Plan/Project Processing**

The Plan/Project option on the Main Menu allows you to set up, approve and revise projects. These projects may have been transferred into IDIS from your Consolidated Plan/Action Plan.

Projects and project information should not be changed in IDIS without due consideration. Although IDIS allows you to change your plan, it does not supersede or replace the amendment process that you must follow with your local Field Office.

#### **2.3.2 The Common Paths**

The IDIS design is based upon common work flow paths. When you select one of the "common path" options from the system's Main Menu it routes you through a series of related screens in a pre-determined path. These common paths branch off into separate sub-paths corresponding to each of the formula grant programs.

Therefore, the first four screens for setting up activities are the same for the four CPD formula grant programs. Subsequent program-specific screens will vary depending upon which funding characteristics are selected by the user.

### **2.3.3 How Four Processing Steps Guide IDIS**

These four processing steps guide and organize much of your work in IDIS.

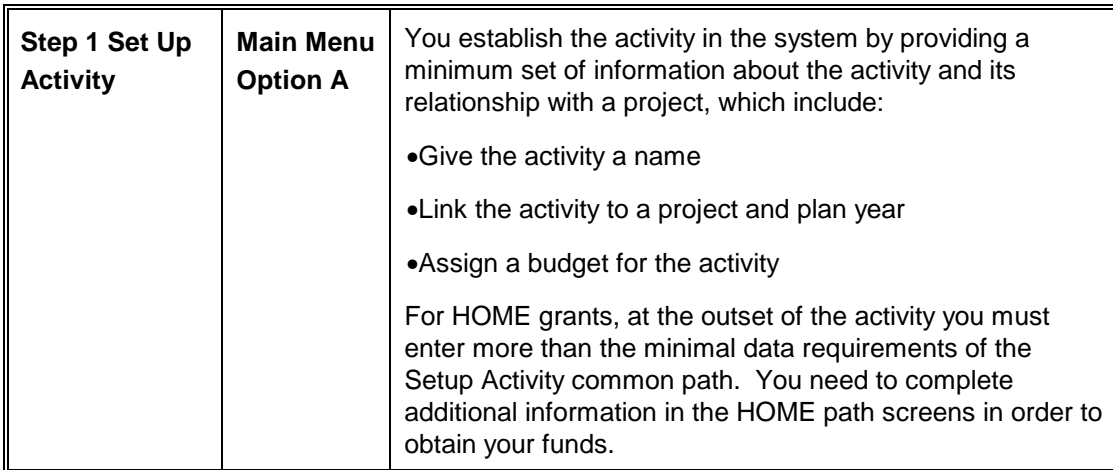

#### **IDIS Four Major Processing Steps**

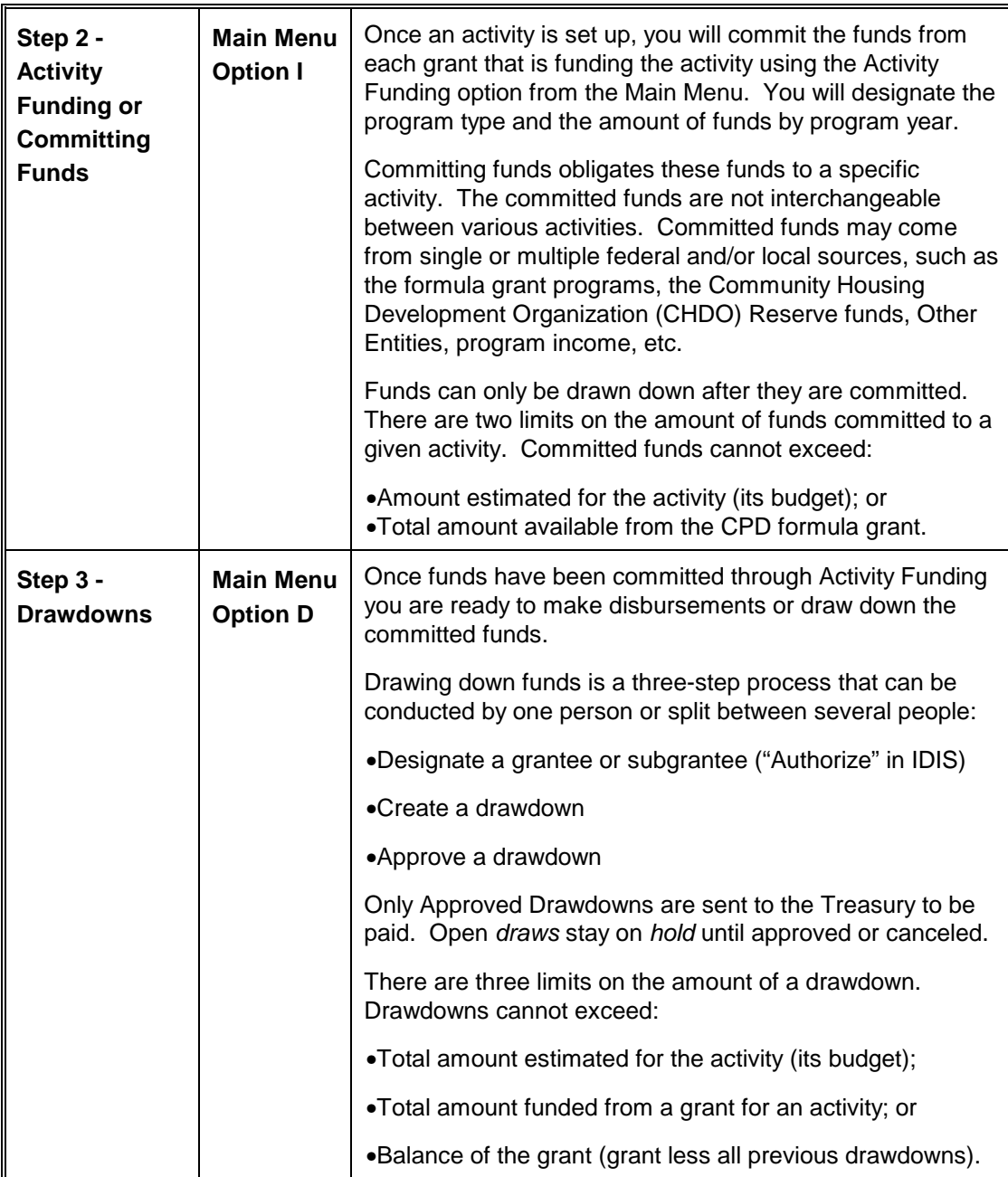

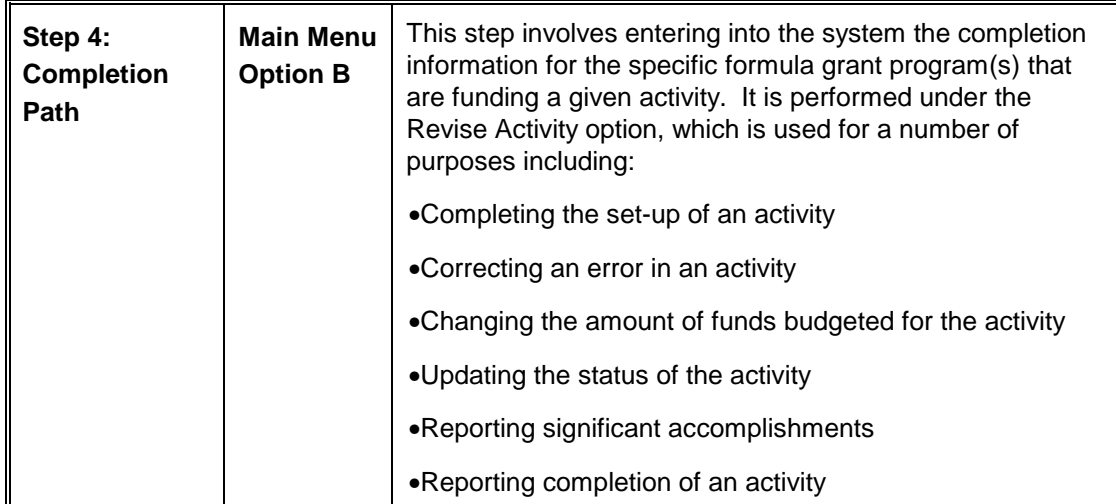

## <span id="page-10-0"></span>**2.3 Summary of Additional IDIS Functions**

### **2.3.1 Subfunding and Subgranting**

A grant consists of funds made available to a grantee through a grant agreement. HUD's four CPD formula grant programs issue grants to communities, states, and other organizations.

A *subfund* is a portion of a CPD formula grant that is set aside for a special purpose, for example CHDO Reserve, HOME Administration, or CHDO Operating Expenses. Subfunds are created and maintained at the grantee level.

IDIS automatically creates subfunds for 15% HOME CHDO Reserve and 10% HOME Administration for each new HOME grant. A grantee can increase the funding for CHDO Reserve, but never decrease the funding lower than the 15% reserve. The 10% set aside for HOME Administration can be decreased (or the fund canceled) but never increased above the 10% ceiling. Grantees in the HOME program may optionally create a subfund for CHDO Operating Expenses capped at 5%.

Grantees in the other CPD programs optionally may create administration subfunds to make record keeping easier. (IDIS monitors the funding cap placed on administrative expenses by the CPD programs and warns the grantee if they try to draw down funds that will exceed the cap.)

A *subgrant* is a portion of a CPD program grant that is given to other organizations such as CHDOs (for HOME), Other Entities (for HOME), Subrecipients (for CDBG), or any other organizations who do not receive CPD program grants directly from HUD.

Some CDBG program grantees use the subgranting feature of IDIS to manage awards to their CDBG subrecipients, but CDBG does not require the use of the subgranting feature in IDIS.

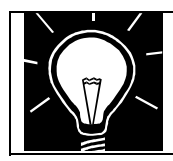

**SEE:** 

Chapter 6, Subfunding and Subgranting.

#### <span id="page-11-0"></span>**2.3.2 Receipt Income**

Effective with Release 4.8, grantees can create *local account funds* to track income generated from program income (PI), revolving loan income (RL), or CDBG State Revolving Fund income (SF). Once created, these local accounts are used to fund specific activities and can be chosen when drawing down funds for the activity.

**IDIS no longer automatically applies receipt income against the next EN draw for an activity. You must indicate you are drawing from a receipt fund when doing the drawdown. Per CDBG and HOME rules, you must draw receipt income, if available, before drawing any EN funds for the activity.** 

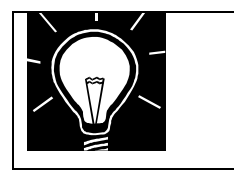

**SEE:** 

Chapter 7, Drawdowns

Chapter 13, Receipt Funds and Receipt Processing.

#### <span id="page-12-0"></span>**2.3.3 Reports**

Reports are one of the most beneficial features of IDIS. The system's reporting capabilities reduce the preparation time for producing the year-end reports required for each program. IDIS consolidates and organizes the data that has been entered into the system in the manner required by each program. The IDIS reporting capability allows you to manage and monitor the various programs throughout the program year by tracking disbursements and reporting performance. The reports also allow you to report on program performance and accomplishments, comply with accounting and audit requirements and required review of performance information by citizens.

Chapter 12 explains in detail what reports are available and how to generate them. Some reports of particular interest include:

- Summary of Activities—GPR
- Status of HOME Grants
- List of Activities Report
- Entitlement Grant Funding Report
- Drawdown Voucher Report

All the information that you key in to IDIS can be printed on a report. As discussed in Chapter 1, IDIS operates in conjunction with several other HUD grant and administrative systems. Thus, information that appears on your reports reflects information captured by these other systems. As IDIS is a real-time system, your reports are current as of the time you run them.

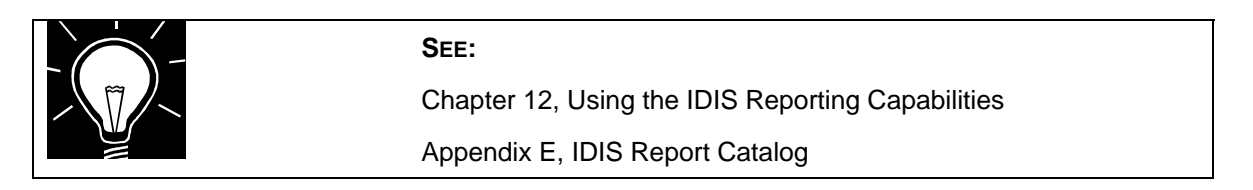

#### <span id="page-13-0"></span>**2.3.4 Utilities Features Available to Grantees**

IDIS Utilities are primarily for HUD staff use. However, some important functions exist at the grantee level in the Utilities module.

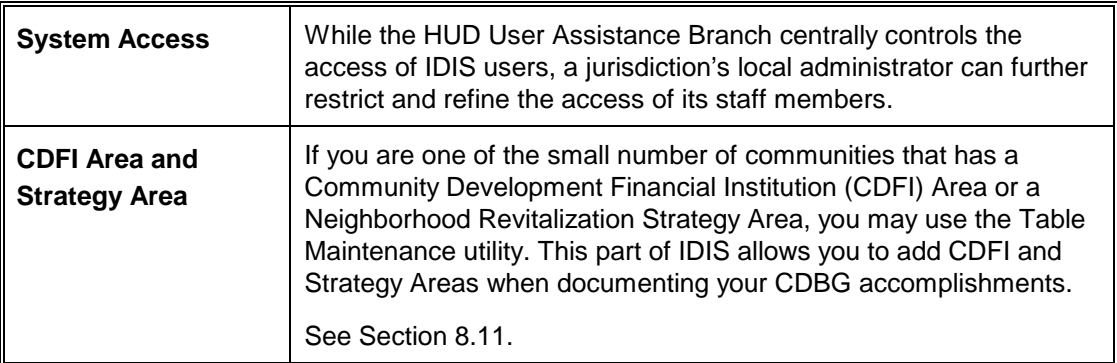

#### **IDIS Utilities Used by Grantees:**

#### **2.3.5 Preparation for Implementation of IDIS**

For first-time users of IDIS, taking the time to plan the implementation of the system is crucial to its success. Equally as important is devoting sufficient resources to this effort.

Some of the more important elements of the start-up include:

- Prepare task plan for the start-up
- Define and document project and activity structure
- Delineate staff roles and functions
- Assign a Local System Administrator
- If applicable, pre-load data from other systems
- Document IDIS access rights, etc.
- Communicate fully start-up initiatives to everyone impacted

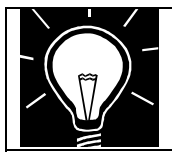

#### **SEE:**

Appendix A, IDIS Implementation Planning Task List